# **USB-500 Series Getting Started**

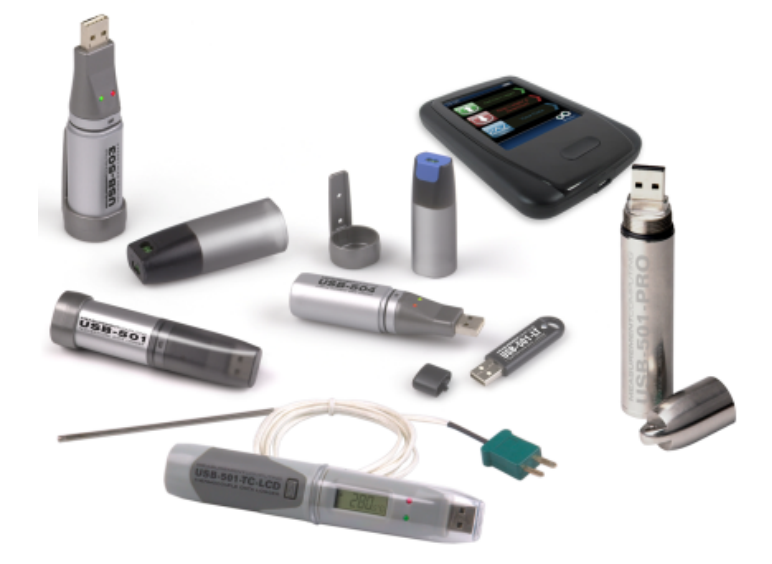

#### **Contents**

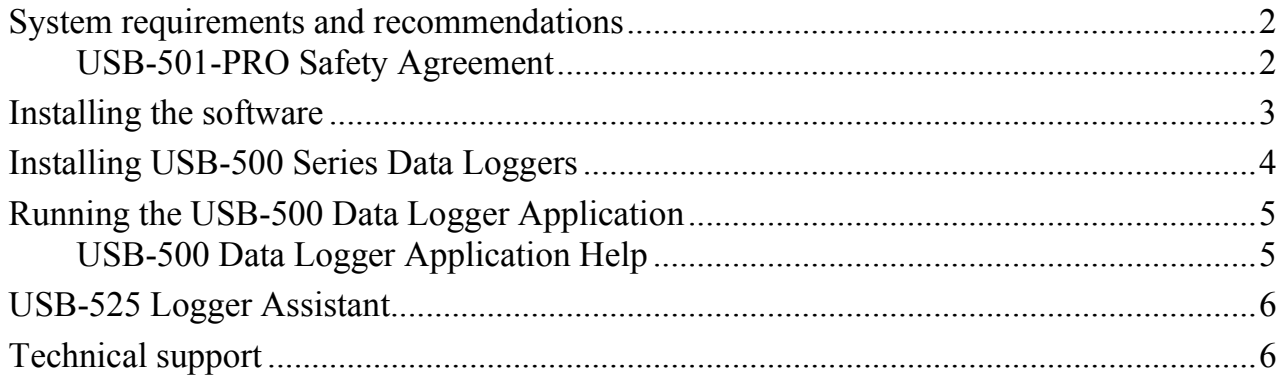

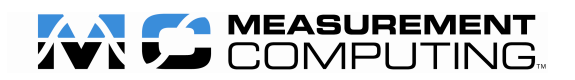

# **System requirements and recommendations**

- PC with Pentium® II-class processor, 450 MHz (Pentium III class processor, 650 MHz or higher recommended)
- Windows® XP (SP2), Windows Vista®, Windows 7, 32- and 64-bit versions
- Microsoft® .NET Framework 2.0 or greater (included on the CD)
- CD-ROM drive
- VGA or higher resolution monitor (Super VGA recommended)
- Microsoft mouse or compatible pointing device (recommended)
- At least 5 Mb of free storage
- Microsoft Excel<sup>®</sup> 2000 or greater (optional)

# **USB-501-PRO Safety Agreement**

Please Read this USB-500 Quick Start Guide, and keep it for future reference. Pass the USB-500 Quick Start Guide on to those who use this device. Do not attempt to use the USB-501-PRO without reading and understanding the documentation. This product is capable of measuring high temperatures. The correct procedures are required to avoid injury. If there is any doubt as to the safety of the application – stop! and consult a qualified expert.

The USB-501-PRO is a professional measuring instrument, designed to record temperature. Care must be taken when:

**1.** Removing the USB-501-PRO from extreme environments: The logger is metal and will retain heat or will remain cold when it has been removed from the environment under measurement. Personal protection, such as suitable heat resistant gloves or tools must be used to remove the logger from any environment. Refer to the product specifications for the maximum and minimum temperatures in which the logger can be used.

**2.** Replacing batteries: Always operate the USB-501-PRO and replace its batteries according to the instructions. The USB-501- PRO will work in extreme temperatures. However, many batteries will not work at these extremes. Serious injury can result if the replacement battery is not designed for use within the full operating temperature range of the USB-501-PRO. Never replace the battery with any battery not specified for use with this device by Measurement Computing Corporation. Contact Measurement Computing if you are unable to find the correct battery.

## **Installing the software**

Complete the following steps to install the software:

**1.** Insert the *USB-500 Data Logger Application* CD into your computer's CD drive. If the CD does not start automatically, run setup.exe from the root of the CD.

If the Microsoft .NET Framework is not installed on the system, its setup program starts, followed by a **Welcome** dialog box that starts the USB-500 Data Logging Application installation program.

- **2.** Click **Next**.
- **3.** Install the software in the default folder, or click **Change** to select another folder, and then click **Next**.
- **4.** Click **Install** in the **Ready to Install the Program** dialog box.
- **5.** Click **Finish** in the **Installation Completed** dialog box when the software finishes installing.

# **Installing USB-500 Series Data Loggers**

Install the software before connecting the data logger to a computer.

**Note:** Before connecting a USB-501-LT to the computer, remove the plastic tab from the side of the device to activate the battery.

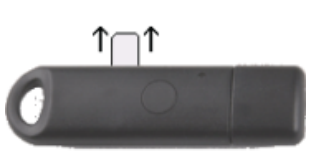

Complete the following steps to install the hardware:

- **1.** Insert your USB-500 Series device into a USB port on your computer.
- **2.** Click **Install the software automatically** in the **Found New Hardware** Wizard, and then click **Next**.

The system searches for the software. Once the software is found, the last **Found New Hardware Wizard** dialog box opens, telling you the installation is complete.

- **3.** Click **Finish**.
- **Caution!** To avoid damaging the data logger, do not disconnect it from the USB port while it is communicating with the computer, such as when you are setting up the data logger or downloading data from the device.

# **Running the USB-500 Data Logger Application**

To run the USB-500 Data Logger Application, select **Start»All Programs»Measurement Computing»USB-500»USB-500**.

## **USB-500 Data Logger Application Help**

The *USB-500 Data Logger Application Help* provides detailed information about the functions of the USB-500 Data Logger Application and the data logger hardware.

You can open the *USB-500 Data Logger Application Help* from the Start menu or from within the application:

- To open the help from the **Start** menu, select the **Start»All Programs»Measurement Computing»USB-500»USB-500 Help**.
- To open the help file from within the application, pull down the **Help** menu and select **Help Topics**.

### **USB-525 Logger Assistant**

You can configure, download, and view temperature and humidity data from a USB-500 Series data logger at the site of the measurement with the USB-525 Logger Assistant.

Connect a USB-500 Series data logger directly to the USB port on the USB-525, and follow the instructions on the touch-screen menu to set up a logger, download data, and view data without the need of a computer.

The USB-525 is supported by the following USB-500 Series data loggers:

- 
- 
- USB-501-LT USB-502
- 
- 
- USB-501 USB-501-TC
- USB-501-LCD USB-501-TC-LCD
	-
- USB-501-PRO USB-502-LCD
- USB-501-RCG USB-502-PLUS

For more information on the USB-525, refer to www.mccdaq.com/usbdata-acquisition/USB-525.aspx.

## **Technical support**

Additional information about USB-500 Series hardware is available on our website at www.mccdaq.com. You can also contact Measurement Computing Corporation by phone, fax, or email with specific questions.

- Phone: 508-946-5100 and follow the instructions for reaching Tech Support.
- Fax: 508-946-9500 to the attention of Tech Support
- Email: techsupport@mccdaq.com

#### **Trademark and Copyright Information**

Measurement Computing Corporation and the Measurement Computing logo are either trademarks or registered trademarks of Measurement Computing Corporation. Refer to the Copyrights & Trademarks section on mccdaq.com/legal for more information about Measurement Computing trademarks. Other product and company names mentioned herein are trademarks or trade names of their respective companies.

© 2012 Measurement Computing Corporation. All rights reserved. No part of this publication may be reproduced, stored in a retrieval system, or transmitted, in any form by any means, electronic, mechanical, by photocopying, recording, or otherwise without the prior written permission of Measurement Computing Corporation.

### **Notice**

Measurement Computing Corporation does not authorize any Measurement Computing Corporation product for use in life support systems and/or devices without prior written consent from Measurement Computing Corporation. Life support devices/systems are devices or systems which, a) are intended for surgical implantation into the body, or b) support or sustain life and whose failure to perform can be reasonably expected to result in injury. Measurement Computing Corporation products are not designed with the components required, and are not subject to the testing required to ensure a level of reliability suitable for the treatment and diagnosis of people.

**Measurement Computing Corporation 10 Commerce Way Norton, Massachusetts 02766 Tel: (508) 946-5100 Fax: (508) 946-9500** 

**www.mccdaq.com**

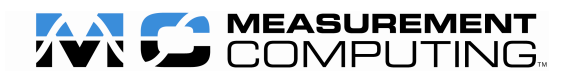

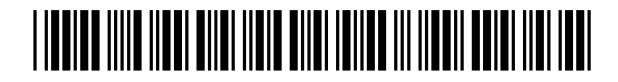